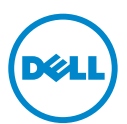

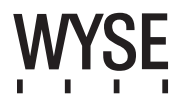

# Dell Wyse 5020 (P Class Zero Clients, Model PxN)

# Quick-Start Guide

**Products: P25**

[See accompanying documents in the shipping carton for License Agreement and Warranty information. To find the latest documentation and knowledge base articles, go to](www.dell.com/wyse/manuals)  www.dell.com/wyse/manuals and click on the name of your product.

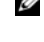

NOTE: A printed copy of the Wyse Technology End User License Agreement is included in the shipping box and provided for your reference only. The license at www.dell.com/wyse/licenses as of the purchase date is the controlling licensing agreement. By copying, using, or installing the software or the product, you agree to be bound by those terms.

NOTE: If you use Wyse Device Manager server software for managing this product, download the latest version to ensure compatibility at Ø [www.dell.com/wyse/downloads.](www.dell.com/wyse/downloads)

 $\triangle$ CAUTION: Improper connection, mounting, or use of this product could result in component failure or undesired interference. Read Safety Guidelines before setting up and operating this product.

# **Dell Wyse 5020 (Nuloví klienti tøídy P, model PxN)**

### **Struèná úvodní pøíruèka**

Produkty: P25

[Licenèní smlouvu a informace o záruce naleznete mezi dokumenty dodanými v pøepravní krabici. Nejnovìjší dokumentaci a èlánky ze znalostní báze naleznete na adrese](www.dell.com/wyse/manuals)  www.dell.com/wyse/manuals po kliknutí na název pøíslušného produktu.

POZNÁMKA: V pøepravním balení naleznete též tištìnou kopii licenèní smlouvy s koncovým uživatelem spoleènosti Wyse Technology, která je vám poskytnuta pouze pro Ø [referenci. Vztah mezi stranami se øídí licenèní smlouvou platnou ke dni nákupu, která je uvedena na adrese www.dell.com/wyse/licenses. Kopírováním, používáním èi](www.dell.com/wyse/licenses)  instalací softwaru nebo produktu souhlasíte s tím, že budete vázáni podmínkami této smlouvy.

POZNÁMKA: Budete-li pro správu produktu používat serverový software Wyse Device Manager, zajistìte jeho kompatibilitu stažením nejnovìjší verze na adrese Ø [www.dell.com/wyse/downloads.](www.dell.com/wyse/downloads)

UPOZORNĚNÍ: **Nesprávné pøipojení, montáž èi používání tohoto produktu mùže mít za následek selhání komponent nebo nežádoucí rušení. Než zaènete tento**   $\triangle$ **produkt nastavovat a používat, pøeètìte si bezpeènostní pokyny.**

# **Dell Wyse 5020 (klienty zerowe klasy P, model PxN)**

### **Skrócona instrukcja obsługi**

#### Produkty: P25

Umowa licencyjna i informacje o gwarancji znajdują się w pozostał[ych dokumentach dostarczonych w opakowaniu. Aby znale](www.dell.com/wyse/manuals)źć najnowszą dokumentację i artykuły w bazie wiedzy, należy przejść do strony www.dell.com/wyse/manuals i kliknąć nazwę produktu.

UWAGA: [Wydrukowana kopia Umowy licencyjnej u](www.dell.com/wyse/licenses)żytkownika końcowego jest dołączona w opakowaniu tylko do wglądu użytkownika. Obowiązującą umową licencyjną jest ta znajdująca się [na stronie www.dell.com/wyse/licenses w dniu zakupu. Kopiuj](www.dell.com/wyse/licenses)ąc i instalując oprogramowanie lub produkt, a także korzystając z niego, użytkownik wyraża zgodę na warunki zawarte w tej umowie.

Ø UWAGA: [W przypadku korzystania z oprogramowania serwera Wyse Device Manager do zarz](http://www.dell.com/wyse/downloads)ądzania tym produktem należy pobrać najnowszą wersję ze strony [www.dell.com/wyse/downloads w celu zapewnienia zgodno](www.dell.com/wyse/downloads)ści.

PRZESTROGA: Niewłaściwe podłączenie, montaż lub użytkowanie tego produktu może spowodować uszkodzenie jego elementów lub niechciane zakłócenia. Λ **Przed konfiguracją i eksploatacją tego urządzenia należy przeczytać Wytyczne dotyczące bezpieczeństwa.**

# **Dell Wyse 5020 (clienţi zero clasa P, modelul PxN)**

### **Ghid de pornire rapidă**

Produse: P25

Consultați documentele însoț[itoare din cutia de carton pentru transport pentru informa](www.dell.com/wyse/manuals)ții privind contractul de licență și garanția. Pentru a consulta cea mai recență documentație și cele mai recente articole din baza de cunoştinţe, accesaţi www.dell.com/wyse/manuals şi faceţi clic pe numele produsului dvs.

Ø NOTĂ: Un exemplar tipărit al contractului de licență [pentru utilizatorul final de tehnologie Wyse este inclus în cutia de carton pentru transport](www.dell.com/wyse/licenses) și vă este pus la dispoziție doar ca şi referinţă. Licenţ[a de la adresa www.dell.com/wyse/licenses de la data cump](www.dell.com/wyse/licenses)ărării reprezintă contractul de licenţă cu rol normativ. Prin copierea, utilizarea sau instalarea software-ului sau produsului, sunteți de acord să aderați la termenii din respectivul contract de licență.

NOTĂ: Dacă utilizaţ[i software-ul de server Wyse Device Manager \(Gestionare dispozitive Wyse\) pentru a gestiona acest produs, desc](http://www.dell.com/wyse/downloads)ărcaţi cea mai recentă versiune pentru Ø [a asigura compatibilitatea de la adresa](http://www.dell.com/wyse/downloads) [www.dell.com/wyse/downloads.](www.dell.com/wyse/downloads)

ATENŢIE: **Conectarea, montarea sau utilizarea necorespunzătoare a acestui produs poate determina defectări ale componentelor sau interferenţe nedorite. Citiţi**   $\triangle$ **secţiunea Instrucţiuni privind siguranţa înainte de configurarea şi utilizarea acestui produs.**

# **Dell Wyse 5020 (nuloví klienti triedy P, model PxN)**

### **Stručná príručka**

#### Produkty: P25

Súčasťou sprievodných dokumentov v prepravnom balení sú licenčná zmluva a informácie o záruke. Ak si chcete pozrieť najnovšiu dokumentáciu a články databázy vedomostí, na [stránke www.dell.com/wyse/manuals kliknite na názov svojho produktu.](www.dell.com/wyse/manuals)

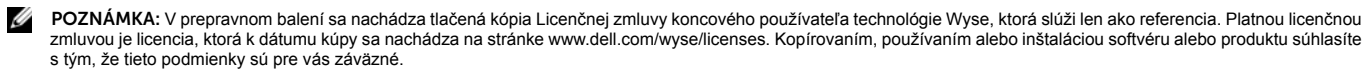

POZNÁMKA: [Ak na správu tohto produktu používate serverový softvér Wyse Device Manager, zo stránky](http://www.dell.com/wyse/downloads) www.dell.com/wyse/downloads prevezmite jeho najnovšiu verziu, Ø aby bola zaruč[ená kompatibilita.](www.dell.com/wyse/downloads)

VAROVANIE: **Nesprávne pripojenie, montáž alebo používanie tohto produktu môže spôsobiť zlyhanie komponentov alebo nežiaduce rušenie. Pred nastavením a používaním tohto produktu si prečítajte bezpečnostné pokyny.**

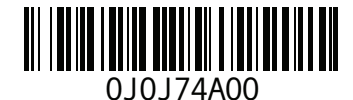

# P25

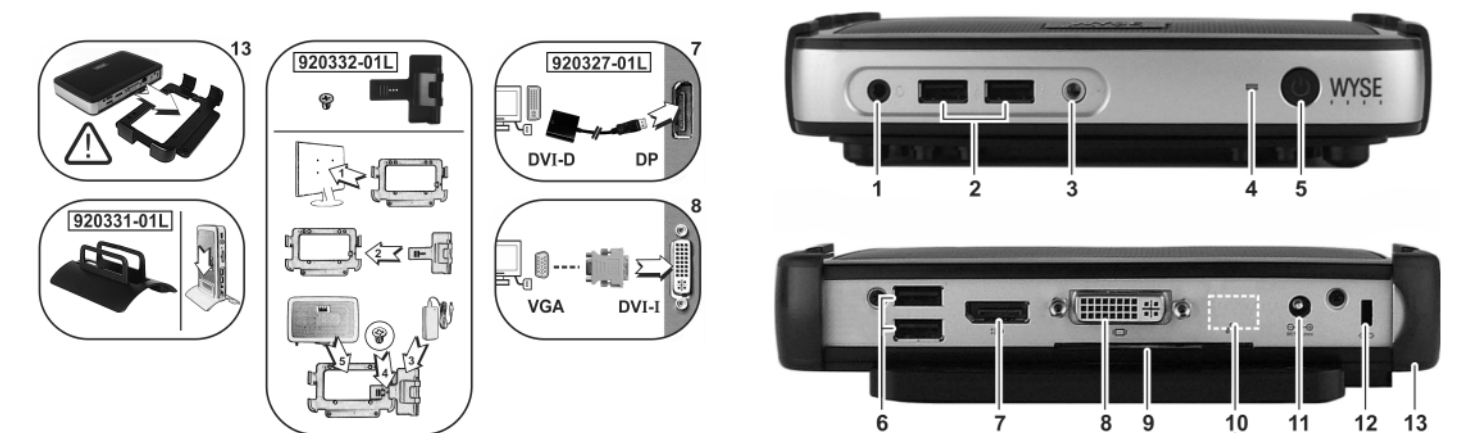

#### Components **Komponenty**

- 1 Combination audio/microphone jack <sup>[1]</sup> 1 Kombinovaný konektor pro zvuk/mikrofon [1]
- 2 USB 2.0 port (2) [2] **2** Port USB 2.0 (2) [2]
- 
- 4 Status LED **4** Kontrolka LED stavu
- 5 Multifunction power button/LED **5** Multifunkèní vypínaè/LED
- 6 USB 2.0 port (2) [2] **6** Port USB 2.0 (2) [2]
- 7 DisplayPort connector **7** Konektor DisplayPort
- 8 DVI-I port **8** Port DVI-I
- 9 Product information tab **9** Štítek s informacemi o produktu
- 10 Network port, 10/100/1000 Base-T,
- or SFP/Mini-GBIC slot
- 
- 
- 

- **1** Złożone gniazdo audio/mikrofonowe[1] **1** Mufă combinată pentru audio/microfon [1] **1** Kombinovaný konektor pre zvuk/mikrofón [1] **2** Port USB 2.0 (2) [2] **2** Port USB 2.0 (2) [2] **2** Port USB 2.0 (2) [2]
- 
- 
- **5** Wielofunkcyiny przycisk zasilania/dioda LED **5** Buton multifunctional de pornire/led de pornire **5** Multifunkčné tlačidlo napájania s diódou LED
- 
- 
- **8** Port DVI-I **8** Port DVI-I **8** Port DVI-I
- **9** Karta z informacjami o produkcie **9** Etichetă cu informaţii despre produs **9** Štítok s informáciami o produkte
- **10** Port sieciowy 10/100/1000 Base-T
- lub gniazdo SFP/Mini-GBIC
- 
- **13** Poziomy statyw/mocowanie zgodne ze standardem VESA **13** Consolă orizontală/suport VESA **13** Vodorovný montážny stojan/držiak VESA
- 
- 
- 
- **3** Line out/Speaker out <sup>[1]</sup> **3** Výstup Line out / výstup reproduktoru [1]
	-
	-
	-
	-
	-
	-
	- **10** Sí nebo slot SFP/Mini-GBIC
- 11 +12V DC Power adapter input **11** Vstup pro stejnosmìrný napájecí adaptér +12 V
- 12 Lock receptacle **12** Otvor pro zámek
- 13 Horizontal stand/VESA mount **13** Horizontální stojan / držák vyhovující standardu VESA

- 
- 
- 
- 
- **6** Port USB 2.0 (2) [2] **6** Port USB 2.0 (2) [2] **6** Port USB 2.0 (2) [2]
	-
	-
	-
	- **10** Port de reţea, 10/100/1000 Base-T
	- sau fantă SFP/Mini-GBIC
- **11** Wejście zasilacza +12 V (prąd stały) **11** Intrare pentru adaptor de alimentare +12 V c.c. **11** Vstup pre striedavé napätie +12 V z napájacieho

**12** Gniazdo blokady **12** Port de blocare **12** Otvor pre zámok

#### **Elementy Componente Componente Componente Komponenty**

- 
- 
- **3** Wyjście liniowe/głośnikowe[1] **3** Ieşire linie/ieşire difuzoare [1] **3** Linkový výstup/výstup pre slúchadlá [1]
- **4** Kontrolka LED **4** Led de stare **4** Stavová dióda LED
	-
	-
- **7** Złącze DisplayPort **7** Conector port afişaj **7** Konektor DisplayPort
	-
	-
	- **10** Sieťový port, 10/100/1000 Base-T
	- alebo zásuvka SFP/Mini-GBIC
	- adaptéra
	-
	-
	-

<sup>[1]</sup> Warning: Listening to audio at high volume levels for extended durations can damage your hearing.

**Varování:** Dlouhodobý poslech pøíliš hlasitého zvuku mùže poškodit váš sluch. **Ostrzeżenie:** słuchanie dźwięków o dużej głośności przez dłuższy okres czasu może spowodować uszkodzenie słuchu.

**Avertizare:** Dacă ascultaţi fişiere audio la un volum ridicat timp îndelungat, auzul vă poate fi afectat.

**Upozornenie:** Dlhodobé počúvanie zvuku pri vysokej úrovni hlasitosti môže poškodiť váš sluch.

<sup>[2]</sup> Not all USB devices are supported; check with Dell or your Dell representative to find out if a particular device is supported on your product.<br>Nejsou podporována všechna zaøízení USB. Zda váš produkt podporuje konkr

Nu toate dispozitivele USB sunt suportate; verificați la Dell sau la reprezentantul dvs. Dell dacă un anumit dispozitiv este suportat pe produsul dvs.<br>Nie sú podporované všetky zariadenia USB. Ak chcete zistiť, či je v prí

*Components may vary based on model and location. Komponenty se mohou lišit v závislosti na modelu a lokalitì. Elementy mogą się różnić w zależności od modelu i lokalizacji.*

*Componentele pot varia în funcţie de model şi locaţie. Komponenty sa môžu líši? v závislosti od modelu a oblasti.*

# Initial Environment Setup

The Dell Wyse P25 zero client is for use with PC-over-IP (PCoIP) protocol environments. The zero client connects to a host server which is PCoIP capable.

Before setting up and using the zero client, you must have a properly installed PCoIP environment that it can access. This quide will help you to set up the zero client and establish a remote connection to your host server using PCoIP technology, enabling you to use applications and desktop peripherals as if you were using them locally.

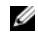

NOTE: PCoIP technology is designed to deliver a user desktop from a centralized host server across standard IP networks – including full DVI dual monitor video, complete USB 2.0 compatibility, and full-duplex high-definition audio.

# Setting Up Your Zero Client

Be sure you have read all safety guidelines before setting up and operating this product. Refer to the figures and proceed as follows:

- 1 Make sure the monitor and the zero client are turned off and disconnected from AC power. Place the zero client on a desk or use the horizontal stand/bracket for VESA mounting (assemble with the 920275-03L screw kit; insert the thin client with cables facing down or to the side, but never facing up).
- 2 Make all desired connections. The monitor, keyboard with mouse, and Ethernet network are required. Additional connections of peripheral devices may be made at this time.
- Connect the power adapter to the zero client power input before connecting to a 100-240V AC, 50-60 Hz electrical outlet.
- 4 Press zero client Multifunction power button to apply power. The power button will light blue; wait for the monitor to display the On Screen Display (OSD).

#### LED indicators\* include:

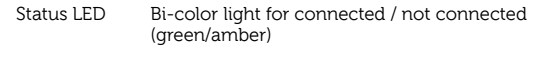

Power LED Single light for power on/off (blue)

[\\* For detailed LED indicators information, go to the Dell Wyse Knowledge](www.dell.com/wyse/knowledgebase)  [Base at](www.dell.com/wyse/knowledgebase) [www.dell.com/wyse/knowledgebase and search for](http://www.wyse.com/kb)  [solution](http://www.wyse.com/kb) 22671.

 $\mathbb Z$  **NOTE:** If the monitor does not show the OSD, check all connectors and make sure the monitor and zero client are turned on.

Ø NOTE: For more information refer to the user and administrators guides, or contact your Dell support.

### Additional Notes

Monitor Types: In addition to DVI and DisplayPort monitors, the zero client is compatible with analog VGA and digital HDMI monitors. See www.dell.com for information about approved adapters for connecting VGA and HDMI monitors to the zero client.

Note: Audio for HDMI is not supported.

IP Address: The zero client is set to DHCP client mode by default. Normally, the IP address of the zero client and host server are assigned by the DHCP server on your IP network. If your IP network does not have a DHCP server, the zero client and host server will fall back to a static IP address mode after a time-out period of approximately 2 minutes. In the fall back static IP address mode, you can access the zero client to disable DHCP client mode and assign a static IP address. The zero client fall back IP address is 192.168.1.101.

### Multifunction Power Button/LED:

- Press the button and light turns on: Turns on the zero client.
- Press and hold the button until light turns off: Turns off the zero client.
- Press the button when zero client is connected in a session: Disconnects zero client from the host server.

# **Configure**

The zero client can be configured to use DHCP or Static IP addressing. To change the settings, in the On Screen Display go to Options > Configuration **> Network** tab. You may need to unlock the settings page with a password<br>(default password is **Administrator**).

# Establishing a PCoIP Connection

- 1 Turn on the zero client and click Connect.
- 2 Enter the IP address of your connection broker if not configured by your IT administrator.
- NOTE: If the Connect button on the zero client user screen is inactive (grayed out=inactive) or if the zero client cannot discover host servers on the network, check the network connection and make sure the Ethernet switch or router is turned on.
- Enter your user name and password (both are case sensitive). Once authenticated, a list of hosts you are authorized to connect to will appear.
- 4 Select the host to which you want to connect and click OK. After a successful PCoIP connection, the Status LED of the zero client will light green. You are now connected.

 $\mathbb Z$  **NOTE:** For more details, see About the OSD in the Administrators Guide: PCoIP Release 4.0.x.

# Safety Guidelines

Improper connection, mounting, or use of this product could result in component failure or undesired interference. Read the following guidelines before setting up and operating your device.

#### **Setup**

- Do not connect to AC power until all other connections (including the power adapter) are made. Connecting or disconnecting components or equipment on the back panel when the device is receiving AC power can cause power surges and damage the device.
- Do not force a connector into its socket. If any undue resistance is encountered, ensure that the connector is correctly oriented to the receptacle.

#### **Venting and Care**

- Mount the device only as shown or in accordance with the instructions provided with Dell Wyse-approved mounting accessory kits. Improper orientation could restrict the airflow of heat from the device and damage it.
- Allow sufficient space around the device for ventilation; do not place the device in any enclosure that restricts airflow around the device; do not place any objects on the device or block the vent outlets. For environmental operating specifications, locate your product and download the Fact Sheet using the Cloud clients tab at: www.dell.com/wyse/P25

### Power Sources

• For regulatory compliance use only the power adapter that comes with your device or a Dell Wyse-approved equivalent. For proper replacement compare the labels on both device and power adapter to ensure that their voltages match.

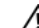

#### $\sqrt{N}$  WARNING: Use of any other power adapter may damage your device or the power adapter. The damage caused by an improper power adapter is not covered by warranty.

- When turning off the device, make sure to perform a complete shutdown (via the power button). Do not disconnect the AC power cord, DC power cord, or shut off power at a circuit breaker (including power strips), etc., to turn off the device.
- Surge protectors for electrical devices are recommended in areas of lightning. However, when lightning is occurring, your equipment should be properly shut down and unplugged from AC power until the storm has passed.

### Need more information?

Dell Reference Guides - D[ocumentation is available at:](http://www.dell.com/wyse/manuals)  [www.dell.com/wyse/manuals](http://www.dell.com/wyse/manuals)

Dell Approved Mounting Accessory Kits - Information about approved mounting accessory kit options is available at[:](http://www.dell.com/wyse/accessories)  [www.dell.com/wyse/accessories](http://www.dell.com/wyse/accessories)

Dell Support - Upgrade software images for installation are available at: [www.dell.com/wyse/downloads](http://www.dell.com/wyse/downloads)

**Dell Device Manager** - Information about Wyse remote management<br>software is available at: www.dell.com/wyse/WDM

DEll and the Environment - Infor[mation about Dell compliance with RoHS](http://www.dell.com/environment)  [and with the Waste Electrical and Electronic Equipment \(WEEE\) is available at:](http://www.dell.com/environment) [www.dell.com/environment](http://www.wyse.com/green)

Dell and Recycling - Information about recycling unwanted Dell product within the United States is a[vailable at: www.dell.com/recycling](http://www.dell.com/recycling) Dell Warranty - The standard warranty is three years from the date of purchase.

 $\mathcal{L}_\text{max} = \frac{1}{2} \sum_{i=1}^n \mathcal{L}_\text{max}(\mathbf{z}_i - \mathbf{z}_i)$ 

#### Copyright © 2014 Dell Inc. All rights reserved.

This product is protected by U.S. and international copyright and intellectual property laws. Dell and the Dell logo are trademarks of Dell Inc. in the United States and/or other jurisdictions. All other marks and names mentioned herein may be trademarks of their respective companies<br>Sept 2014 Dell PM .<br>Dell PN: J0J74 Rev: A00

# **Poèáteèní nastavení prostøedí**

Nulový klient Dell Wyse P25 je urèen k používání v prostøedích využívajících protokol PC-over-IP (PCoIP). Nulový klient se pøipojuje k hostitelskému serveru, který umí s protokolem PCoIP pracovat.

Než zaènete nulového klienta nastavovat a používat, je nutné správnì nainstalovat prostøedí PCoIP, ke kterému bude pøistupovat. S pomocí tohoto prùvodce zjistíte jak nastavit nulového klienta a ustavit vzdálené pøipojení k hostitelskému serveru s využitím technologie PCoIP. Budete tak moci používat aplikace a periferní zaøízení desktopu stejnì, jako byste je používali lokálnì.

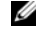

NOTE: Technologie PCoIP zpøístupòuje desktopy uživatelù z centralizovaného hostitelského serveru prostøednictvím standardních sítí IP – a to vèetnì Full DVI obrazu na dvou monitorech, úplné kompatibility s USB 2.0 a plnì duplexním HD zvukem.

# **Nastavení nulového klienta**

Než zaènete tento produkt nastavovat a používat, pøeètìte si všechny bezpeènostní pokyny. V souladu s uvedenými obrázky postupujte následovnì:

- 1 Ujistìte se, že jsou monitor a nulový klient vypnuti a odpojeni od støídavého napájení. Umístìte nulového klienta na stùl nebo použijte horizontální stojan / držák vyhovující standardu VESA (montáž provádìjte s pomocí sady šroubù 920275-03L; tenkého klienta vkládejte tak, aby kabely smìøovaly dolù nebo do strany, ale nikdy ne nahoru).
- 2 Proveïte všechna požadovaná pøipojení. Je nutné pøipojit monitor, klávesnici s myší a sí
- 3 Napájecí adaptér nejdøíve pøipojte k napájecímu vstupu nulového klienta a až poté k elektrické zásuvce (100–240 V stø., 50–60 Hz).
- 4 Napájení zapnete stisknutím multifunkèního vypínaèe nulového klienta. Vypínaè se rozsvítí modøe. Vyèkejte, dokud se na monitoru nezobrazí nabídka na obrazovce (On Screen Display, OSD).

#### Mezi kontrolky LED\* patøí:

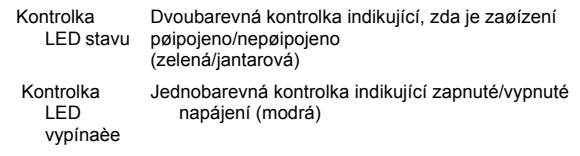

[\\* Podrobné informace o kontrolkách LED naleznete ve znalostní bázi Dell](www.dell.com/wyse/knowledgebase)  [Wyse Knowledge Base na adrese](www.dell.com/wyse/knowledgebase) [www.dell.com/wyse/knowledgebase](http://www.wyse.com/kb)  [po vyhledání øešení](http://www.wyse.com/kb) **22671**.

**NOTE:** Pokud se na monitoru nabídka OSD nezobrazí, zkontrolujte všechny konektory a ujistìte se, že jsou monitor i nulový klient zapnutí.

NOTE: Další informace naleznete v pøíruèkách User Guide (Uživatelská pøíruèka) a Administrators Guide (Pøíruèka správce) nebo se obra

### **Další poznámky**

Typy monitorù: Kromì monitorù DVI a DisplayPort je nulový klient kompatibilní s analogovými VGA a digitálními HDMI monitory. Informace o schválených adaptérech pro pøipojení monitorù VGA a HDMI k nulovému klientovi naleznete na adrese www.dell.com.

Poznámka: HDMI zvuk není podporován.

IP adresa: Ve výchozím nastavení se nulový klient nachází v režimu DHCP. IP adresa nulového klienta a hostitelského serveru jsou ve vaší síti IP obvykle pøiøazovány serverem DHCP. Není-li v síti IP server DHCP k dispozici, zaènou nulový klient a hostitelský server po uplynutí èasového limitu asi dvou minut používat výchozí statickou IP adresu. V tomto režimu s výchozí statickou IP adresou mùžete k nulovému klientovi pøistupovat s cílem zakázat režim DHCP a pøiøadit vlastní statickou IP adresu. Výchozí IP adresa nulového klienta je 192.168.1.101.

### **Multifunkèní vypínaè/LED:**

- Stisknìte vypínaè a rozsvítí se kontrolka: Nulový klient se zapne.
- Stisknìte a podržte vypínaè, dokud kontrolka nezhasne: Nulový klient se vypne.
- Stisknìte vypínaè, zatímco je nulový klient pøipojen v relaci: Nulový klient bude odpojen od hostitelského serveru.

# **Konfigurace**

Nulového klienta lze konfigurovat tak, aby používal buï statickou IP adresu, nebo adresu pøiøazenou serverem DHCP. Nastavení lze zmìnit v nabídce na obrazovce v záložce**Options (Možnosti) > Configuration (Konfigurace) > Network (Sí**. Stránku s nastavením bude možná tøeba odemknout heslem (výchozí heslo je **Administrator**).

### **Ustavení pøipojení prostøednictvím PCoIP**

- 1 Zapnìte nulového klienta a kliknìte na **Connect (Pøipojit)**.
- 2 Zadejte IP adresu vašeho zprostøedkovatele pøipojení (pokud ji již nenastavil správce IT).
- **NOTE:** Není-li tlaèítko Connect (Pøipojit) na uživatelské obrazovce nulového klienta aktivní (vyšedlé = neaktivní), nebo pokud se nulovému klientovi nedaøí v síti vyhledat hostitelské servery, zkontrolujte pøipojení k síti a ujistìte se, že je pøepínaè èi smìrovaè sítì Ethernet zapnutý.
	- 3 Zadejte své uživatelské jméno a heslo (obì rozlišují malá a velká písmena). Po ovìøení se zobrazí seznam hostitelù, ke kterým máte oprávnìní se pøipojit.
- 4 Vyberte hostitele, ke kterému se chcete pøipojit, a kliknìte na OK. Po úspìšném ustavení pøipojení prostøednictvím PCoIP se kontrolka LED stavu nulového klienta rozsvítí zelenì. Nyní jste pøipojeni.
- **NOTE:** Další podrobnosti naleznete v èásti About the OSD (O nabídce OSD) v pøíruèce Administrators Guide: PCoIP Release 4.0.x (Pøíruèka správce: PCoIP verze 4.0.x).

# **Bezpeènostní pokyny**

Nesprávné pøipojení, montáž èi používání tohoto produktu mùže mít za následek selhání komponent nebo nežádoucí rušení. Než zaènete zaøízení nastavovat a používat, pøeètìte si následující pokyny.

#### **Nastavení**

- Støídavé napájení pøipojte až poté, co pøipojíte všechna ostatní zaøízení (vèetnì napájecího adaptéru). Pøipojování nebo odpojování komponent èi vybavení na zadním panelu v dobì, kdy je zaøízení napájeno støídavým proudem, mùže zpùsobit proudové nárazy a zaøízení poškodit.
- Pøi zapojování konektorù do zdíøek na nì nevyvíjejte pøílišnou sílu. Cítíte-li nezvyklý odpor, ujistìte se, že jsou konektor a zdíøka vzájemnì ve správné poloze.

### **Ventilace a péèe**

- Zaøízení upevòujte pouze v souladu s obrázky nebo s pokyny dodávanými spoleènì s montážními sadami schválenými spoleèností Dell Wyse. V nevhodné poloze mùže dojít k omezení proudìní teplého vzduchu ze zaøízení, a tím i k poškození zaøízení.
- V okolí zaøízení ponechejte dostatek místa pro ventilaci. Neumis

### **Zdroje napájení**

- Chcete-li vyhovìt souladu s pøedpisy, používejte pouze napájecí adaptér dodaný se zaøízením nebo srovnatelný adaptér schválený spoleèností Dell Wyse. Chcete-li zajistit správnou výmìnu napájecího adaptéru, porovnejte štítky na zaøízení i napájecím adaptéru a ovìøte, že se používaná napìtí shodují.
- /N -WARNING: **Použitím jakéhokoli jiného napájecího adaptéru mùže dojít k poškození vašeho zaøízení èi napájecího adaptéru. Na poškození zpùsobená nevhodným napájecím adaptérem se nevztahuje záruka.**
- Vždy provádìjte úplné vypnutí zaøízení (stiskem vypínaèe). Zaøízení nevypínejte odpojením napájecích kabelù pro støídavý èi stejnosmìrný proud ani dodávku elektøiny nevypínejte elektrickým jistièem (vèetnì prodlužovacích kabelù) atd.
- V místech, kde èasto dochází k bouøkám s blesky, doporuèujeme používat pøepì

### **Máte zájem o další informace?**

**Referenèní pøíruèky spoleènosti Dell** – d[okumentace je k dispozici na](http://www.dell.com/wyse/manuals)  [adrese: www.dell.com/wyse/manuals](http://www.dell.com/wyse/manuals)

**Montážní sady schválené spoleèností Dell** – informace o schválených montážních sadách jsou k dispozici na adres[e:](http://www.dell.com/wyse/accessories) 

[www.dell.com/wyse/accessories](http://www.dell.com/wyse/accessories)

**Podpora spoleènosti Dell** – bitové kopie upgradù softwaru ur[èené k instalaci](http://www.dell.com/wyse/downloads)  jsou k dispozici na adrese:

[www.dell.com/wyse/downloads](http://www.dell.com/wyse/downloads)

**Dell Device Manager** – informa[ce o softwaru Wyse pro vzdálenou správu jsou](http://www.dell.com/wyse/WDM)  [k dispozici na adrese: www.dell.com/wyse/WDM](http://www.dell.com/wyse/WDM) 

**Dell a životní prostøedí** – inform[ace o souladu Dell se smìrnicí RoHS a se](http://www.dell.com/environment)  [smìrnicí o odpadních elektrických a elektronických zaøízeních \(OEEZ\) jsou k](http://www.dell.com/environment)  dispozici na adrese:

[www.dell.com/environment](http://www.wyse.com/green)

**Dell a recyklace** – informace o recyklaci již nepotøebných produktù znaèky Dell ve Spojených státech je k dis[pozici na adrese: www.dell.com/recycling](http://www.dell.com/recycling) **Záruka spoleènosti Dell** – standardní záruèní období jsou tøi roky od data zakoupení zaøízení.

#### **Copyright © 2014 Dell Inc. Všechna práva vyhrazena.**

Tento produkt je chránìn americkými a mezinárodními zákony o autorských právech a zákony o ochranì duševního vlastnictví. Dell a logo Dell jsou obchodní znaèky spoleènosti Dell Inc. ve Spojených státech anebo v jiných jurisdikcích. Všechny ostatní znaèky a názvy uvedené v tomto dokumentu mohou být obchodní znaèky spoleèností, které je vlastní.

\_\_\_\_\_\_\_\_\_\_\_\_\_\_\_\_\_\_\_\_\_\_\_\_\_\_\_\_\_\_\_\_\_\_\_\_\_\_\_\_\_\_\_\_\_\_\_\_\_\_\_\_\_\_\_\_\_\_\_\_\_

Záøí 2014 Èíslo dílu Dell: J0J74 Rev: A00

# **Wstępna konfiguracja środowiska**

Klient zerowy Dell Wyse P25 jest stosowany w środowiskach opartych na protokole PC-over-IP (PCoIP). Klient zerowy łączy się z serwerem hosta obsługującym protokół PCoIP.

Przed konfiguracją i użytkowaniem klienta zerowego, należy właściwie zainstalować środowisko PCoIP, do którego cienki klient może uzyskać dostęp. Celem tej instrukcji jest pomoc w konfiguracji klienta zerowego i ustanowienie zdalnego połączenia z serwerem hosta przy użyciu technologii PCoIP, która umożliwia korzystanie z aplikacji i urządzeń peryferyjnych komputera stacjonarnego w ten sam sposób, jak w przypadku użytkowania lokalnego.

NOTE: Technologia PCoIP została zaprojektowana w celu przekazywania Ø funkcji komputera stacjonarnego ze scentralizowanego serwera hosta poprzez standardowe sieci IP — z sygnałem wideo na dwa monitory w standardzie DVI, pełną obsługą USB 2.0 i sygnałem audio w jakości HD z transmisją dwukierunkową.

# **Konfiguracja klienta zerowego**

Należy pamiętać o przeczytaniu wszystkich wytycznych dotyczących bezpieczeństwa przed konfiguracją i użytkowaniem tego produktu. Należy postępować zgodnie z poniższymi instrukcjami, odwołując się do zamieszczonych rysunków:

- 1 Upewnić się, że monitor i klient zerowy są wyłączone i odłączone od zasilania. Umieścić klienta zerowego na biurku lub użyć statywu/wspornika poziomego do montażu zgodnego ze standardem VESA (montaż należy przeprowadzić przy użyciu zestawu śrub 920275-03L; klienta zerowego należy włożyć tak, aby kable były skierowane w dół lub w bok, ale nie w górę).
- 2 Wykonać wszystkie żądane połączenia. Połączenie z monitorem, siecią Ethernet, klawiaturą i myszą są wymagane. W tym momencie można również podłączyć dodatkowe urządzenia peryferyjne.
- 3 Podłączyć zasilacz do wejścia zasilania klienta zerowego przed podłączeniem do gniazda elektrycznego prądu zmiennego 100-240V, 50-60 Hz.
- 4 Nacisnąć wielofunkcyjny przycisk zasilania cienkiego klienta w celu załączenia zasilania. Przycisk zasilania zaświeci się na niebiesko. Poczekać, aż na monitorze zostanie wyświetlone menu ekranowe.

#### Dostępne wskaźniki LED\*:

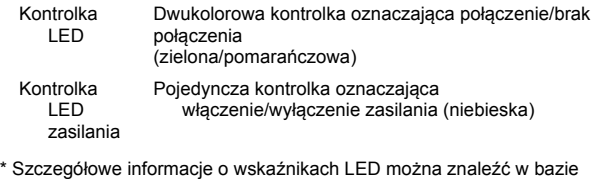

[wiedzy firmy Dell Wyse pod adresem](www.dell.com/wyse/knowledgebase)  [www.dell.com/wyse/knowledgebase, wyszukuj](http://www.wyse.com/kb)ąc rozwią[zania](http://www.wyse.com/kb) **22671**.

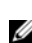

NOTE: Jeśli menu ekranowe nie zostanie wyświetlone na monitorze, sprawdzić wszystkie połączenia i upewnić się, że monitor i klient zerowy są włączone.

NOTE: Aby uzyskać więcej informacji należy zapoznać się z instrukcjami Ø użytkownika i administratora lub skontaktować z działem wsparcia firmy Dell.

### **Dodatkowe uwagi**

Typy monitorów: poza monitorami DVI i DisplayPort klient zerowy obsługuje również analogowe monitory VGA oraz cyfrowe monitory HDMI. Na stronie www.dell.com znajdują się informacje o zatwierdzonych adapterach do podłączenia monitorów VGA i HDMI do klienta zerowego.

Uwaga: dźwięk nie jest obsługiwany przy połączeniu HDMI.

Adres IP: klient zerowy jest domyślnie ustawiony w tryb klienta DHCP. Zazwyczaj adresy IP klienta zerowego i serwera hosta są przypisywane przez serwer DHCP dla sieci IP. Jeśli sieć IP nie ma serwera DHCP, dla klienta zerowego i serwera hosta włączony zostanie zastępczy tryb statycznego adresu IP po upływie limitu czasu około 2 minut. W zastępczym trybie statycznego adresu IP można uzyskać dostęp do klienta zerowego w celu wyłączenia trybu klient DHCP i przypisania statycznego adresu IP. Zastępczy adres IP klienta zerowego to 192.168.1.101.

### **Wielofunkcyjny przycisk zasilania/dioda LED:**

- Naciśnięcie przycisku (zaświecenia kontrolki): włączenie klienta zerowego.
- Naciśniecie i przytrzymanie przycisku do momentu wyłączenia kontrolki: wyłączenie klienta zerowego.
- Naciśnięcie przycisku w momencie, gdy klient zerowy jest połączony z sesia: odłaczenie klienta zerowego od serwera hosta.

# **Konfiguracja**

Klienta zerowego można konfigurować do pracy w trybie DHCP lub statycznego adresu IP. Aby zmienić ustawienia, należy w menu ekranowym przejść do karty **Options (Opcje)> Configuration (Konfiguracja)> Network (Sieć)**. Może być konieczne odblokowanie strony ustawień przy użyciu hasła (domyślne hasło to **Administrator**).

### **Nawiązywanie połączenia PCoIP**

- 1 Włączyć klienta zerowego i kliknąć opcję **Connect (Połącz)**.
- 2 Wprowadzić adres IP brokera połączenia, jeśli nie został skonfigurowany przez administratora IT.
- NOTE: Jeśli przycisk Connect (Połącz) na ekranie użytkownika klienta Ø zerowego jest nieaktywny (wyszarzony) lub jeśli klient zerowy nie może odnaleźć serwerów hosta w sieci, sprawdzić połączenie sieciowe i upewnić się, że switch lub router Ethernet jest włączony.
- 3 Wprowadzić nazwę użytkownika i hasło (wielkość liter w obu przypadkach ma znaczenie). Po uwierzytelnieniu wyświetlona zostanie lista hostów, z którymi można się połączyć.
- 4 Wybrać hosta, z którym ma być nawiązane połączenie, i kliknąć opcie OK.

Po pomyślnym nawiązaniu połączenia PCoIP kontrolka LED klienta zerowego zaświeci się na zielono. W tym momencie nawiązano połączenie.

K NOTE: Więcej informacji można znaleźć w części About the OSD (Informacje o menu ekranowym) w Instrukcji administratora: PCoIP wersja 4.0.x.

# **Wytyczne dotyczące bezpieczeństwa**

Nieprawidłowe podłączenie, instalacja lub użytkowanie tego produktu może doprowadzić do uszkodzenia jego elementów lub powodować niepożądane zakłócenia. Przed konfiguracją i eksploatacją tego urządzenia należy przeczytać poniższe wytyczne.

#### **Instalacja**

- Nie podłączać zasilania przed wykonaniem wszystkich innych połączeń (łącznie z zasilaczem). Podłączanie i odłączanie elementów lub sprzętu w tylnym panelu, gdy zasilanie jest podłączone do urządzenia, może skutkować przepięciami i zniszczyć urządzenie.
- Nie używać siły podczas podłączania złącza do gniazda. Jeśli napotkany zostanie nadmierny opór, sprawdzić, czy złącze jest odpowiednio zorientowane w stosunku do gniazda.

#### **Wentylacja i dbanie o sprzęt**

- Urządzenie należy zamontować wyłącznie w przedstawiony sposób lub zgodnie z dostarczonymi instrukcjami przy użyciu zatwierdzonych przez firmę Dell Wyse zestawów akcesoriów montażowych. Nieprawidłowa orientacja może ograniczyć przepływ powietrza i odprowadzanie ciepła od urządzenia i je uszkodzić.
- Należy zapewnić odpowiednią ilość miejsca wokół urządzenia w celu wentylacji. Nie umieszczać urządzenia w miejscu ograniczającym przepływ powietrza wokół urządzenia; nie umieszczać żadnych obiektów na urządzeniu ani nie blokować wylotów wentylacyjnych. Specyfikacje dotyczące obsługi niezagrażającej środowisku można znaleźć na stronie w arkuszu informacji, który można pobrać, korzystając z zakładki klientów Cloud na stronie: www.dell.com/wyse/P25 po znalezieniu swojego produktu.

### **Źródła zasilania**

- W celu zapewnienia zgodności z przepisami należy korzystać tylko z zasilaczy dostarczonych z urządzeniem lub zatwierdzonych przez firmę Dell Wyse modeli zastępczych. W przypadku wymiany należy porównać etykiety na urządzeniu i zasilaczu w celu zapewnienia zgodności napięć.
- WARNING: **Korzystanie z jakiegokolwiek innego zasilacza może spowodować uszkodzenie urządzenia lub zasilacza. Zniszczenia spowodowane zastosowaniem niewłaściwego zasilacza nie są objęte gwarancją.**
- Podczas normalnej pracy urządzenia nie należy wykonywać tzw. twardego resetu poprzez przytrzymanie przycisku zasilania. Nie odłączać przewodu zasilania prądem przemiennym, prądem stałym ani nie wyłączać zasilania wyłącznikiem (uwzględniając listwy zasilające) itp. w celu wyłączenia urządzenia.
- Zalecane jest stosowanie ograniczników przepięciowych do urządzeń elektrycznych w obszarach, w których występują burze. Jednak podczas trwania burzy należy prawidłowo wyłączyć urządzenie i odłączyć je od gniazda zasilania.

#### **Dodatkowe informacje**

**Instrukcje referencyjne firmy Dell** — d[okumentacja jest dost](http://www.dell.com/wyse/manuals)ępna na stronie: [www.dell.com/wyse/manuals](http://www.dell.com/wyse/manuals)

**Zatwierdzone przez firmę Dell zestawy montażowe** — informacje o zatwierdzonych zestawach akcesoriów montażowych są dostępne na stronie[:](http://www.dell.com/wyse/accessories)  [www.dell.com/wyse/accessories](http://www.dell.com/wyse/accessories)

**Wsparcie firmy Dell** — obrazy oprogr[amowania do instalacji w celu](http://www.dell.com/wyse/downloads)  uaktualnienia są dostępne na stronie:

[www.dell.com/wyse/downloads](http://www.dell.com/wyse/downloads)

**Oprogramowanie Dell Device Manager** — infor[macje o oprogramowaniu do](http://www.dell.com/wyse/WDM)  zdalnego zarządzania firmy Wyse są dostępne pod adresem: [www.dell.com/wyse/WDM](http://www.dell.com/wyse/WDM) 

**Dell i środowisko naturalne** — infor[macje o zgodno](http://www.dell.com/environment)ści standardów stosowanych w firmie Dell z dyrektywą RoHS i zasadami utylizacji odpadów [elektrycznych i elektronicznych \(WEEE\) s](http://www.dell.com/environment)ą dostępne na stronie: [www.dell.com/environment](http://www.wyse.com/green)

**Dell i recykling** — informacje o recyklingu niechcianych produktów firmy Dell w Stanach Zjednoczonych są dostę[pne na stronie: www.dell.com/recycling](http://www.dell.com/recycling) **Gwarancja firmy Dell** — standardowy okres gwarancji trwa trzy lata od daty zakupu.

#### **Copyright © 2014 Dell Inc. Wszelkie prawa zastrzeżone.**

Ten produkt jest chroniony prawem autorskim i prawem własności intelektualnej Stanów Zjednoczonych i międzynarodowym. Nazwa Dell i logo firmy Dell są znakami towarowymi firmy Dell Inc. w Stanach Zjednoczonych i/lub innych jurysdykcjach. Wszelkie pozostałe znaki i nazwy handlowe wspomniane w tej dokumentacji mogą być znakami towarowymi odpowiednich firm.

\_\_\_\_\_\_\_\_\_\_\_\_\_\_\_\_\_\_\_\_\_\_\_\_\_\_\_\_\_\_\_\_\_\_\_\_\_\_\_\_\_\_\_\_\_\_\_\_\_\_\_\_\_\_\_\_\_\_\_\_\_

Wrzesień 2014 Dell PN: J0J74 Wersja: A00

# **Configurarea iniţială legată de mediu**

Clientul zero Dell Wyse P25 este destinat utilizării cu medii cu protocol PC-over-IP (PCoIP). Clientul zero se conectează la un server gazdă care suportă PCoIP.

Înainte să configurați și să utilizați clientul zero, trebuie să aveți instalat corespunzător un mediu PCoIP care să poată fi accesat de clientul zero. Acest ghid vă va ajuta să vă configuraţi clientul zero şi să creaţi o conexiune la distanţă cu serverul dvs. gazdă prin tehnologia PCoIP , permiţându-vă că folosiţi aplicaţii şi echipamente periferice de desktop ca şi când le-aţi folosi local.

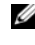

NOTĂ: Tehnologia PCoIP este concepută să livreze un desktop pentru utilizator dintr-un server gazdă centralizat prin reţele IP standard – inclusiv video monitor dual DVI complet, compatibilitate USB 2.0 completă şi audio de înaltă definiţie în sistem duplex.

# **Configurarea clientului dvs. zero**

Asiguraţi-vă că aţi citit toate instrucţiunile privind siguranţa înainte de a configura şi utiliza acest produs. Consultaţi imaginile şi urmaţi indicaţiile de mai ios:

- 1 Asigurati-vă că monitorul și clientul zero sunt opriți și deconectați de la sursa de alimentare c.a. Asezati clientul zero pe un birou sau folositi consola orizontală/suportul pentru montarea VESA (asamblaţi cu kitul de şuruburi 920275-03L; introduceţi clientul minimal cu cablurile orientate în jos sau spre lateral, dar niciodată în sus).
- 2 Faceti toate conexiunile dorite. Sunt necesare un monitor, o tastatură cu mouse si o retea Ethernet. În acest moment se pot face conexiuni suplimentare ale dispozitivelor periferice.
- 3 Conectaţi adaptorul de alimentare la alimentarea cu putere a clientului zero înainte de conectarea la o priză electrică de 100-240 V c.a., 50-60 Hz.
- Apăsați pe butonul multifuncțional de pornire al clientului zero pentru a aplica energie electrică. Butonul de pornire va lumina albastru; aşteptaţi ca pe monitor să se afişeze On Screen Display (OSD - afişaj pe ecran).

Indicatoarele led\* includ:

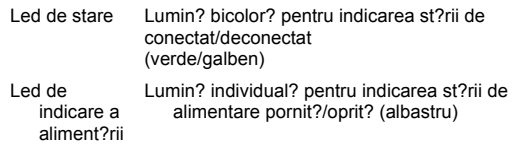

\* Pentru informaţ[ii detaliate privind indicatoarele led, accesa](www.dell.com/wyse/knowledgebase)ţi baza de cunoştinţ[e Dell Wyse la adresa](www.dell.com/wyse/knowledgebase) [www.dell.com/wyse/knowledgebase](http://www.wyse.com/kb) şi căutaț[i solu](http://www.wyse.com/kb)ția 22671.

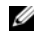

NOTĂ: Dacă monitorul nu afisează OSD, verificați toți conectorii și asigurați-vă că monitorul şi clientul zero sunt porniţi.

NOTĂ: Pentru mai multe informaţii, consultaţi ghidurile utilizatorului şi administratorilor sau luaţi legătura cu serviciul de asistenţă Dell.

### **Note suplimentare**

Tipuri de monitor: Pe lângă monitoarele DVI şi DisplayPort, clientul zero este compatibil şi cu monitoare analogice VGA şi digitale HDMI. Accesaţi www.dell.com pentru informaţii privind adaptoarele aprobate pentru conectarea monitoarelor VGA şi HDMI la clientul zero.

Notă: Funcția audio pentru HDMI nu este suportată.

Adresă IP: Clientul zero este setat pe modul client DHCP în mod implicit. În mod normal, adresa IP a clientului zero şi a serverului gazdă sunt atribuite de serverul DHCP în reţeaua dvs. de IP. Dacă reţeaua dvs. de IP nu dispune de un server DHCP, clientul zero şi serverul gazdă vor reveni într-un mod cu adresă IP statică după o perioadă de pauză de aproximativ două minute. În modul de revenire cu adresă IP statică, puteţi accesa clientul zero pentru a dezactiva modul client DHCP şi pentru a atribui o adresă IP statică. Adresa IP de revenire a clientului zero este 192.168.1.101.

### **Buton multifuncţional de pornire/led de pornire:**

- Apăsaţi pe buton şi lumina se aprinde: Pornirea clientului zero.
- Apăsaţi şi ţineţi apăsat butonul până când lumina se stinge: Oprirea clientului zero.
- Apăsați pe buton când clientul zero este conectat într-o sesiune: Deconectarea clientului zero de la serverul gazdă.

# **Configurare**

Clientul zero poate fi configurat să utilizeze adresarea DHCP sau IP statică. Pentru a schimba setările, în On Screen Display (Afişajul pe ecran) mergeţi la fila **Options > Configuration > Network (Opţiuni - configurare - reţea)**. Este posibil să fie necesar să deblocaţi pagina de setări folosind o parolă (parola implicită este **Administrator**).

### **Stabilirea unei conexiuni PCoIP**

- 1 Porniti clientul zero și faceți clic pe **Connect (Conectare)**.
- 2 Introduceți adresa de IP pentru brokerul conexiunii dvs., dacă nu este configurată de administratorul dvs. IT.
- NOTĂ: Dacă butonul Connect (Conectare) de pe ecranul de utilizator al Ø clientului zero este inactiv (marcat cu gri = inactiv) sau dacă clientul zero nu poate identifica servere gazdă în rețea, verificați conexiunea la rețea și asiguraţi-vă că comutatorul Ethernet sau routerul este pornit.
- 3 Introduceti-vă numele de utilizator și parola (la ambele diferen?iați între litere mari ?i mici). După autentificare, va fi afişată o listă cu gazde la care sunteţi autorizat să vă conectaţi.
- Selectați gazda la care doriți să vă conectați și faceți clic pe OK. După o conexiune PCoIP reuşită, ledul de stare al clientului zero va lumina verde. Acum v-ati conectat.
- NOTĂ: Pentru mai multe informaţii, consultaţi secţiunea Despre OSD din Ghidul administratorilor: PCoIP Ediţia 4.0.x.

# **Instrucţiuni privind siguranţa**

Conectarea, montarea sau utilizarea necorespunzătoare a acestui produs poate determina defectări ale componentelor sau interferenţe nedorite. Citiţi următoarele instrucţiuni înainte de configurarea şi utilizarea dispozitivului dvs.

### **Configurare**

- Nu efectuaţi conectarea la alimentarea c.a. decât după realizarea tuturor conexiunilor (inclusiv adaptorul de alimentare). Conectarea sau deconectarea componentelor sau a echipamentelor pe panoul din spate când dispozitivul primeşte alimentare c.a. poate determina supratensiune energetică şi vă poate afecta dispozitivul.
- Nu forţaţi un conector în mufa aferentă. Dacă întâmpinaţi rezistenţă excesivă, verificaţi orientarea corectă a conectorului spre priza de curent.

#### **Ventilare şi întreţinere**

- Montaţi dispozitivul doar conform indicaţiilor sau în conformitate cu instrucțiunile furnizate împreună cu kiturile cu accesorii de montare aprobate de Dell Wyse. Orientarea necorespunzătoare poate restricționa circulația aerului cald de la dispozitiv, acesta putând fi deteriorat.
- Lăsați spațiu suficient în jurul dispozitivului pentru ventilare; nu puneți dispozitivul în vreun loc închis care să restricţioneze circulaţia aerului în jurul dispozitivului; nu aşezaţi obiecte pe dispozitiv şi nu blocaţi găurile de aerisire. Pentru specificaţiile de funcţionare legate de mediu, identificaţi produsul dvs. şi descărcaţi Fişa informativă folosind fila Cloud clients (Clienti cloud) de la adresa: www.dell.com/wyse/P25

### **Surse de alimentare**

• Din motive de conformitate normativă, utilizaţi doar adaptorul de alimentare care este furnizat împreună cu dispozitivul dvs. sau un adaptor echivalent aprobat de Dell Wyse. Pentru o înlocuire corectă, comparaţi eticheta de pe dispozitiv cu cea de pe adaptorul de alimentare pentru a vă asigura că tensiunile specificate corespund.

AVERTISMENT: **Utilizarea oricărui alt adaptor de alimentare poate deteriora dispozitivul dvs. sau adaptorul de alimentare. Deteriorarea cauzată de un adaptor de alimentare necorespunzător nu este acoperită de garanţie.**

- Când opriţi dispozitivul, asiguraţi-vă că efectuaţi o oprire completă (prin butonul de pornire). Nu deconectaţi cablul de alimentare c.a., cablul de alimentare c.c. şi nu opriţi alimentarea la un întrerupător (inclusiv prelungitoare) etc., pentru a opri dispozitivul.
- În zone cu descărcări electrice luminoase se recomandă dispozitivele de protecție la supratensiune pentru echipamente electrice. Totuși, în momentul fulgerării, echipamentul dvs. trebuie să fie oprit corespunzător şi deconectat de la alimentarea c.a. până la terminarea furtunii.

### **Aveţi nevoie de mai multe informaţii?**

**Ghiduri de referinţă Dell** - Documentaţ[ia este disponibil](http://www.dell.com/wyse/manuals)ă la adresa: [www.dell.com/wyse/manuals](http://www.dell.com/wyse/manuals)

Kituri cu accesorii de montare aprobate de Dell - Informații despre opțiunile de kituri cu accesorii de montare aprobate sunt disponibile la adres[a:](http://www.dell.com/wyse/accessories)  [www.dell.com/wyse/accessories](http://www.dell.com/wyse/accessories)

**Asistenţă Dell** - Imagini cu software-ul de actualizare [care poate fi instalat sunt](http://www.dell.com/wyse/downloads)  disponibile la adresa:

[www.dell.com/wyse/downloads](http://www.dell.com/wyse/downloads)

**Gestionare dispozitive Dell** - Informaţ[ii despre software-ul Wyse de gestionare](http://www.dell.com/wyse/WDM)  de la distanţă [sunt disponibile la adresa: www.dell.com/wyse/WDM](http://www.dell.com/wyse/WDM) 

**Dell şi mediul** - Informaţ[ii despre conformitatea Dell cu restric](http://www.dell.com/environment)ţiile în utilizarea unor substanţe periculoase ş[i cu prevederile privind de?eurile de echipamente](http://www.dell.com/environment)  electrice ?i electronice sunt disponibile la adresa:

[www.dell.com/environment](http://www.wyse.com/green)

**Dell şi reciclarea** - Informaţii despre reciclarea produselor Dell de care nu mai este nevoie pe teritoriul S.U.A. sunt disponibile la [adresa:](http://www.dell.com/recycling)  [www.dell.com/recycling](http://www.dell.com/recycling)

**Garanţia Dell** - Garanţia standard este de trei ani de la data cumpărării.

**Drepturi de autor © 2014 Dell Inc. Toate drepturile rezervate.**

Acest produs este protejat de legile din S.U.A. şi de legile internaţionale privind drepturile de autor şi proprietatea intelectuală. Dell şi sigla Dell sunt mărci comerciale ale Dell Inc. în StateleUnite şi/sau alte jurisdicţii. Toate celelalte mărci şi denumiri menţionate aici pot fi mărci comerciale ale companiilor respective.

Sept 2014 **Nr. de catalog Dell: J0J74 Rev: A00** 

# **Úvodná príprava prostredia**

Nulový klient Dell Wyse P25 je určený na používanie v prostrediach s protokolom PCoIP (PC-over-IP). Nulový klient sa pripojí k hostiteľskému serveru, ktorý podporuje protokol PCoIP.

Pred nastavením a používaním nulového klienta musíte mať správne nainštalované prostredie PCoIP, ku ktorému sa môže pripojiť. Táto príručka vám pomôže nastaviť nulového klienta a vytvoriť vzdialené pripojenie k hostiteľskému serveru pomocou technológie PCoIP, čo vám umožní používať aplikácie a periférne zariadenia pre stolové počítače, ako keby ste ich používali lokálne.

Ø POZNÁMKA: Technológia PCoIP je navrhnutá tak, aby poskytovala používateľskú pracovnú plochu z centralizovaného hostiteľského servera prostredníctvom štandardných sietí IP – vrátane plného obrazu na dvoch monitoroch s rozhraním DVI, úplnej kompatibility s rozhraním USB 2.0 a plne duplexného zvuku s vysokým rozlíšením.

# **Nastavenie nulového klienta**

Pred nastavením a používaním tohto produktu si prečítajte všetky bezpečnostné pokyny. Pozrite si obrázky a postupujte takto:

- 1 Uistite sa, že monitor a nulový klient sú vypnuté a odpojené od napájania. Nulového klienta položte na stôl alebo použite vodorovný montážny stojan/držiak VESA (zostavte ho pomocou súpravy skrutiek 920275-03L a tenkého klienta s káblami doň vložte smerom nadol alebo do strany, ale nikdy nie smerom nahor).
- 2 Vytvorte všetky požadované pripojenia. Nutné sú monitor, klávesnica s myšou a ethernetová sieť. V tomto čase sa môžu vytvoriť ďalšie pripojenia periférnych zariadení.
- Napájací adaptér pripojte k napájaciemu vstupu nulového klienta a potom ho pripojte k elektrickej zásuvke so striedavým napätím 100 – 240 V, 50 – 60 Hz.
- 4 Stlačením multifunkčného tlačidla napájania nulového klienta zapnite napájanie. Tlačidlo napájania sa rozsvieti na modro. Počkajte, kým sa na monitore zobrazí zobrazenie OSD (On Screen Display – zobrazenie na obrazovke).

Indikačné diódy LED\*:

Stavová dióda Dvojfarebné svetlo pre stavy pripojené/nepripojené LED (zelené/jantárové)

- Dióda LED napájania Jedno svetlo pre zapnutie/vypnutie (modré)
- \* Podrobné informácie o indikač[ných diódach LED nájdete v databáze](www.dell.com/wyse/knowledgebase)  [vedomostí o produktoch Dell Wyse na adrese](www.dell.com/wyse/knowledgebase)  [www.dell.com/wyse/knowledgebase, kde vyh](http://www.wyse.com/kb)ľadajte [riešenie](http://www.wyse.com/kb) č. **22671**.

POZNÁMKA: Ak sa na monitore nezobrazí zobrazenie OSD, skontrolujte všetky konektory a uistite sa, že monitor a nulový klient sú zapnuté.

POZNÁMKA: Ďalšie informácie nájdete v príručkách pre používateľov a správcov alebo sa obráťte na podporu spoločnosti Dell.

### **Ďalšie poznámky**

Typy monitorov: okrem monitorov s rozhraním DVI a DisplayPort je nulový klient kompatibilný aj s monitormi s analógovým rozhraním VGA a digitálnym rozhraním HDMI. Na adrese www.dell.com nájdete informácie o schválených adaptéroch na pripojenie monitorov s rozhraním VGA a HDMI k nulovému klientovi.

Poznámka: v prípade rozhrania HDMI nie je zvuk podporovaný.

Adresa IP: nulový klient je predvolene nastavený do režimu klienta DHCP. Nulovému klientovi a hostiteľskému serveru normálne priraďuje adresu IP server DHCP v sieti IP. Ak sa vo vašej sieti IP server DHCP nenachádza, približne po dvoch minútach sa nulový klient a hostiteľský server prepnú do režimu statickej adresy IP. V režime statickej adresy IP môžete v nulovom klientovi vypnúť režim klienta DHCP a priradiť statickú adresu IP. Adresa IP nulového klienta je 192.168.1.101.

### **Multifunkčné tlačidlo napájania s diódou LED:**

- Keď toto tlačidlo stlačíte, svetlo sa rozsvieti a nulový klient sa zapne.
- Keď toto tlačidlo podržíte stlačené, kým svetlo nezhasne, nulový klient sa vypne.
- Ak toto tlačidlo stlačíte, keď je nulový klient pripojený v relácii, nulový klient sa odpojí od hostiteľského servera.

# **Konfigurovanie**

Nulový klient sa dá nakonfigurovať tak, aby používal protokol DHCP alebo statickú adresu IP. Ak chcete zmeniť nastavenia, v zobrazení na obrazovke prejdite na kartu **Options (Možnosti) > Configuration (Konfigurácia) > Network (Sieť)**. Môže byť potrebné odomknúť stránku nastavení pomocou hesla (predvolené heslo je **Administrator**).

# **Vytvorenie pripojenia PCoIP**

- 1 Zapnite nulového klienta a kliknite na tlačidlo **Connect** (Pripojiť).
- 2 Zadajte adresu IP sprostredkovateľa pripojenia, ak ju nenakonfiguroval správca IT.
- POZNÁMKA: Ak je tlačidlo Connect (Pripojiť) na používateľskej obrazovke Ø nulového klienta neaktívne (sivé = neaktívne) alebo nulový klient nevie v sieti nájsť hostiteľské servery, skontrolujte sieťové pripojenie a uistite sa, že ethernetový prepínač alebo smerovač je zapnutý.
- 3 Zadajte meno používateľa a heslo (v oboch sa rozlišujú malé a veľké písmená). Po overení sa zobrazí zoznam hostiteľov, pre ktorých máte oprávnenie na pripojenie.
- 4 Vyberte hostiteľa, ku ktorému sa chcete pripojiť, a kliknite na tlačidlo OK. Po úspešnom vytvorení pripojenia PCoIP sa stavová dióda LED nulového klienta rozsvieti na zeleno. Teraz ste pripojení.
- **2** POZNÁMKA: Ďalšie podrobnosti nájdete v časti About the OSD (Informácie o zobrazení OSD) v príručke Administrators Guide: PCoIP (Príručka správcu: PCoIP), vydanie 4.0.x.

### **Bezpečnostné pokyny**

Nesprávne pripojenie, montáž alebo používanie tohto produktu môže spôsobiť zlyhanie komponentov alebo nežiaduce rušenie. Pred nastavením a používaním zariadenia si prečítajte nasledujúce pokyny.

#### **Nastavenie**

- Zariadenie nepripájajte k napájaniu, kým nevytvoríte všetky ostatné pripojenia (vrátane napájacieho adaptéra). Ak sa zariadenie napája a na zadnom paneli pripojíte alebo odpojíte komponenty alebo zariadenia, môže to spôsobiť nárazový prúd a poškodenie zariadenia.
- Konektor netlačte do zásuvky nasilu. Ak pocítite neprimeraný odpor, uistite sa, že konektor je vzhľadom na zásuvku správne otočený.

### **Vetranie a údržba**

- Zariadenie namontujte len podľa obrázka alebo podľa pokynov dodaných so súpravou montážneho príslušenstva schválenou pre produkty Dell Wyse. Nesprávna orientácia môže obmedziť prúdenie teplého vzduchu zo zariadenia, čo môže spôsobiť poškodenie zariadenia.
- Okolo zariadenia nechajte dostatočný priestor na vetranie. Zariadenie neumiestňujte do krytu, ktorý obmedzuje prúdenie vzduchu v okolí zariadenia. Na zariadenie neklaďte žiadne predmety a neblokujte vetracie otvory. Ak si chcete pozrieť technické požiadavky na prevádzkové prostredie, na stránke www.dell.com/wyse/P25 vyhľadajte svoj produkt a pomocou karty Cloud clients (Cloudoví klienti) prevezmite dokument Fact Sheet (Informačný hárok).

### **Zdroje napájania**

- Z dôvodu dodržiavania právnych predpisov používajte len napájací adaptér dodaný so zariadením alebo ekvivalentný produkt schválený pre produkty Dell Wyse. Na zabezpečenie správnej výmeny porovnajte štítky na zariadení a napájacom adaptéri, aby ste sa uistili, že sa ich napätia zhodujú.
- VÝSTRAHA: **Pri použití akéhokoľvek iného napájacieho adaptéra sa môže poškodiť zariadenie alebo napájací adaptér. Na poškodenie spôsobené nesprávnym napájacím adaptérom sa záruka nevzťahuje.**
- Pri vypínaní zariadenia vykonajte úplné vypnutie (prostredníctvom tlačidla napájania). Zariadenie nevypínajte odpojením napájacieho kábla pre striedavý prúd ani napájacieho kábla pre jednosmerný prúd, ani vypnutím napájania pomocou ističa (vrátane predlžovacích káblov) a pod.
- V oblastiach s bleskami sa odporúča použiť prepäťovú ochranu pre elektrické zariadenia. Keď však udierajú blesky, zariadenie by sa malo správne vypnúť a odpojiť od napájania, kým búrka neprejde.

#### **Potrebujete ďalšie informácie?**

**Referenčné príručky spoločnosti Dell** – [dokumentácia je k dispozícii na](http://www.dell.com/wyse/manuals)  [adrese: www.dell.com/wyse/manuals](http://www.dell.com/wyse/manuals)

**Súpravy montážneho príslušenstva schválené spoločnosťou Dell** –

informácie o dostupných schválených súpravách montážneho príslušenstva sú k dispozícii na adrese[:](http://www.dell.com/wyse/accessories) 

[www.dell.com/wyse/accessories](http://www.dell.com/wyse/accessories)

**Podpora spoločnosti Dell** – obrazy na inováciu softvéru [sú k dispozícii na](http://www.dell.com/wyse/downloads)  inštaláciu na adrese:

[www.dell.com/wyse/downloads](http://www.dell.com/wyse/downloads)

**Dell Device Manager** – informáci[e o softvéri na vzdialenú správu produktov](http://www.dell.com/wyse/WDM)  [Wyse sú k dispozícii na adrese: www.dell.com/wyse/WDM](http://www.dell.com/wyse/WDM) 

**Spoločnosť Dell a životné prostredie** – informáci[e o tom, ako spolo](http://www.dell.com/environment)čnosť Dell [dodržiava smernicu RoHS a smernicu o odpade z elektrických a elektronických](http://www.dell.com/environment)  zariadení (OEEZ) sú k dispozícii na adrese: [www.dell.com/environment](http://www.wyse.com/green)

**Spoločnosť Dell a recyklácia** – informácie o recyklácii nepotrebných produktov Dell v rámci Spojených štátov [sú k dispozícii na adrese:](http://www.dell.com/recycling)  [www.dell.com/recycling](http://www.dell.com/recycling)

**Záruka od spoločnosti Dell** – štandardná záruka trvá tri roky od dátumu zakúpenia[.](http://www.wyse.com/registration)

#### **Autorské práva © 2014 Dell Inc. Všetky práva vyhradené.**

Tento produkt je chránený medzinárodnými zákonmi a zákonmi USA na ochranu autorských práv a ochranu duševného vlastníctva. Dell a logo Dell sú ochranné známky spoločnosti Dell Inc. v Spojených štátoch a ďalších jurisdikciách. Všetky ostatné známky a názvy uvedené v tomto dokumente môžu byť ochranné známky príslušných spoločností. September 2014 **Dell PN: J0J74 Rev: A00** 

\_\_\_\_\_\_\_\_\_\_\_\_\_\_\_\_\_\_\_\_\_\_\_\_\_\_\_\_\_\_\_\_\_\_\_\_\_\_\_\_\_\_\_\_\_\_\_\_\_\_\_\_\_\_\_\_\_\_\_\_\_